## 3 Plotting With Seaborn

# IK datacamp Python For Data Science Seaborn Cheat Sheet

[Learn Seaborn online at www.DataCamp.com](https://www.datacamp.com/search?q=seaborn)

## Statistical Data Visualization With Seaborn

The Python visualization library Seaborn is based on matplotlib and provides a high-level interface for drawing
 attractive statistical graphics.

The basic steps to creating plots with Seaborn are:

- 1. Prepare some data
- 2. Control figure aesthetics
- 3. Plot with Seaborn
- 4. Further customize your plot
- 5. Show your plot

## Axis Grids

 $\gg$  tips = sns.load dataset("tips") #Step 1 >>> sns.set\_style("whitegrid") #Step 2  $\gg$  q = sns.lmplot(x="tip", #Step 3 >>> plt.title("title") #Step 4  $\gg$  plt.show(q) #Step 5 y="total\_bill",  $\gg$  q = (q.set axis labels("Tip","Total bill(USD)"). >>> import matplotlib.pyplot as plt >>> import seaborn as sns data=tips, aspect=2) set(xlim=(0,10),ylim=(0,100)))

>>> import matplotlib.pyplot as plt >>> import seaborn as sns

Make use of the following aliases to import the libraries:

```
>>> sns.stripplot(x="species", #Scatterplot with one categorical variable
>>> sns.swarmplot(x="species", #Categorical scatterplot with non-overlapping points
v="petal_length",
v="petal_length",
 data=iris)

               data=iris)
```
>>> sns.barplot(x="sex", #Show point estimates & confidence intervals with scatterplot qlyphs v="survived", nue="class", data=titanic)

```
>>> sns.countplot(x="deck", #Show count of observations
ediction of the palette= "Greens d")
                  data=titanic,
```
>>> sns.pointplot(x="class", #Show point estimates & confidence intervals as rectangular bars y="survived", hue="sex", palette={"male":"q", "female":"m"}, markers=["^","o"], linestyles=["-","--"]) data=titanic,

```
>>> sns.boxplot(x="alive", #Boxplot
>>> sns.boxplot(data=iris,orient="h")                                 #Boxplot with wide-form data
y = "age"hue="adult_male",
 data=titanic)
```
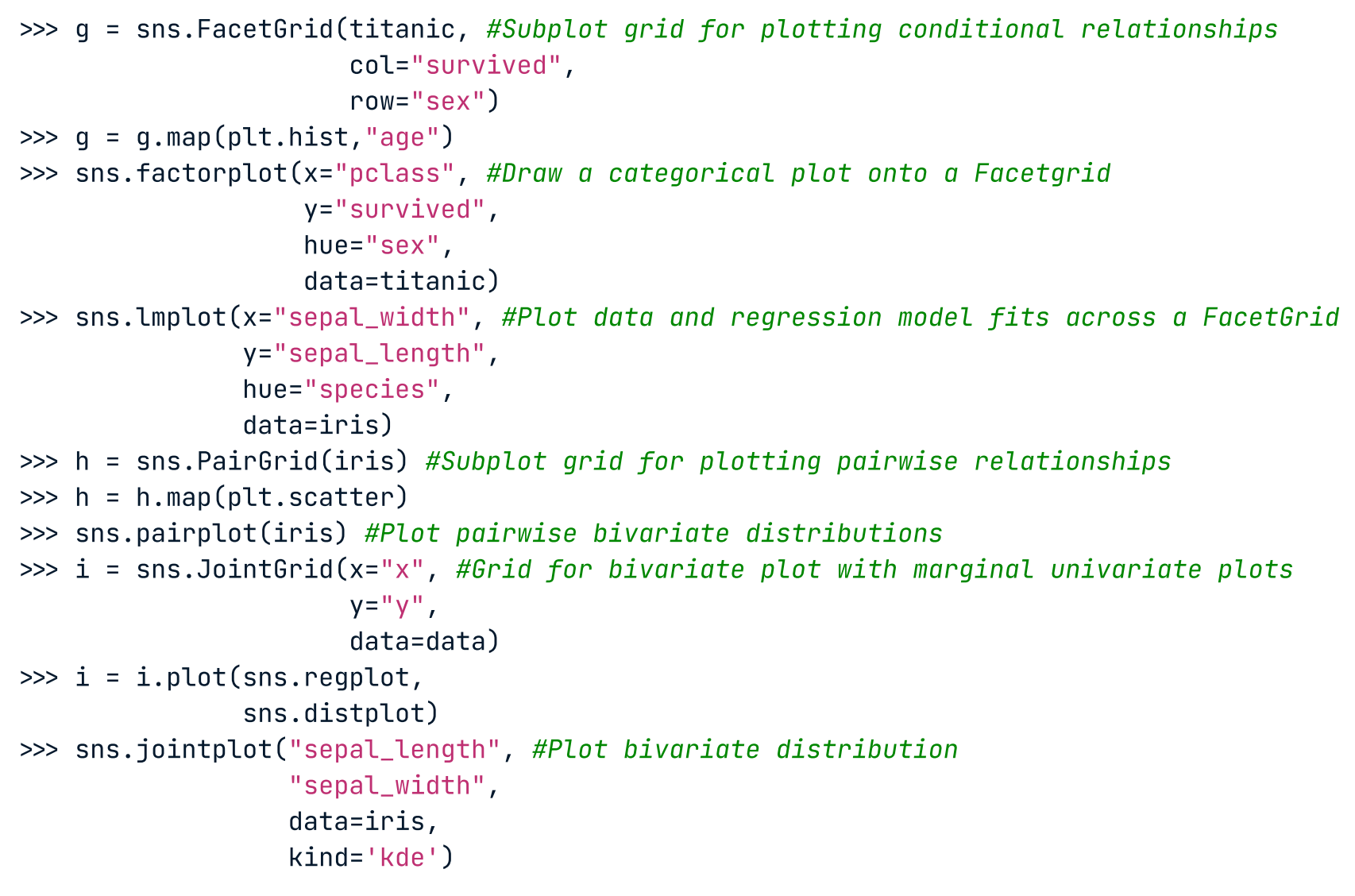

## 4 Further Customizations

>>> sns.violinplot(x="aqe", #Violin plot  $y = "sex"$ , hue="survived", data=titanic)

## 5 Show or Save Plot

>>> plt.savefig("foo.png") #Save the plot as a figure >>> plt.savefig("foo.png", #Save transparent figure **True** (transparent= True) >>> plt.show() #Show the plot

```
>>> sns.regplot(x="sepal_width", #Plot data and a linear regression model fit
v="sepal_length",
              data=iris,
              ax=ax)
```

```
color="b"\blacksquare , and \blacksquare , and \blacksquare , and \blacksquare , and \blacksquare , and \blacksquare , and \blacksquare , and \blacksquare , and \blacksquare>>> plot = sns.distplot(data.y, #Plot univariate distribution
```
 $\gg$  data = pd.DataFrame( $\frac{1}{x}$ :np.arange(1,101), 'y' :np.random.normal(0,4,100)}) >>> import pandas as pd >>> import numpy as np >>> uniform\_data = np.random.rand(10, 12)

Seaborn also offers built-in data sets:

>>> titanic = sns.load\_dataset("titanic") >>> iris = sns.load dataset("iris")

# **Figure Aesthetics**

 $\Rightarrow$   $\Rightarrow$  f, ax = plt.subplots(figsize=(5,6)) #Create a figure and one subplot

Scatterplot

Bar Chart

## Count Plot

Point Plot

Boxplot

Violinplot

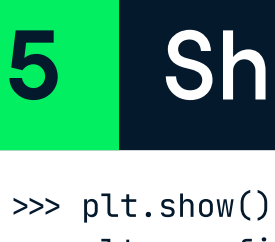

#### Categorical Plots

```
>>> sns.set_style("whitegrid") #Set the matplotlib parameters
>>> sns.set_style("ticks", #Set the matplotlib parameters
{"xtick.major.size":8,
"ytick.major.size"
 :8})
>>> sns.axes style("whitegrid")
\gg sns.set() \#(Re)set the seaborn default
#Return a dict of params or use with with to temporarily set the style
```
>>> sns.set\_context("talk") #Set context to "talk" >>> sns.set context("notebook", #Set context to "notebook", font\_scale=1.5, #Scale font elements and #override param mapping "lines.linewidth" rc={ :2.5})

- >>> q.despine(left=True) #Remove left spine
- >>> q.set\_ylabels("Survived") #Set the labels of the y-axis
- >>> q.set\_xticklabels(rotation=45) #Set the tick labels for x
- >>> q.set\_axis\_labels("Survived", #Set the axis labels  $"Sex"$ )
- $\gg$  h.set(xlim=(0,5), #Set the limit and ticks of the x-and y-axis  $y$ lim= $(0,5)$ ,
	- xticks=[0,2.5,5],
	- yticks=[0,2.5,5])

> Close & Clear >>> plt.cla() #Clear an axis >>> plt.clf() #Clear an entire figure >>> plt.close() #Close a window

### Distribution Plots

#### Matrix Plots

>>> sns.heatmap(uniform\_data,vmin=0,vmax=1) #Heatmap

### Regression Plots

#### Also see Matplotlib

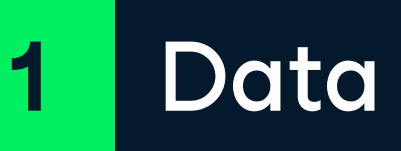

Also see Lists, NumPy & Pandas

## Seaborn styles

#### Context Functions

#### Color Palette

>>> sns.set\_palette("husl",3) #Define the color palette >>> sns.color\_palette("husl") #Use with with to temporarily set palette >>> sns.set palette(flatui) #Set your own color palette  $\gg$  flatui = ["#9b59b6","#3498db","#95a5a6","#e74c3c","#34495e","#2ecc71"]

### Axisgrid Objects

#### Plot

- >>> plt.title("A Title") #Add plot title
- >>> plt.ylabel("Survived") #Adjust the label of the y-axis
- >>> plt.xlabel("Sex") #Adjust the label of the x-axis
- $\gg$  plt.ylim(0,100) #Adjust the limits of the y-axis  $\gg$  plt.xlim(0,10) #Adjust the limits of the x-axis
- >>> plt.setp(ax,yticks=[0,5]) #Adjust a plot property
- >>> plt.tight layout() #Adjust subplot params

Also see Matplotlib

#### Also see Matplotlib

[Learn Data Skills Online at www.DataCamp.com](www.datacamp.com)

Also see Matplotlib

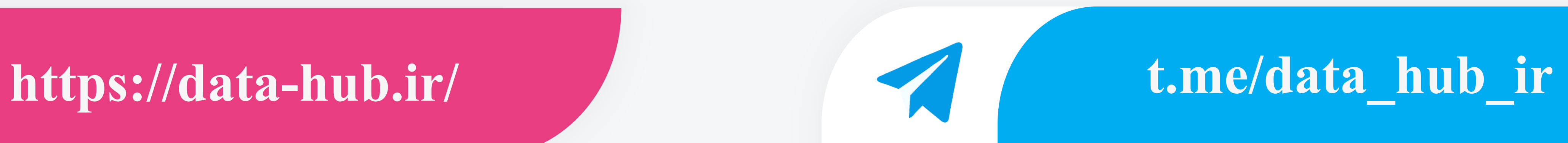

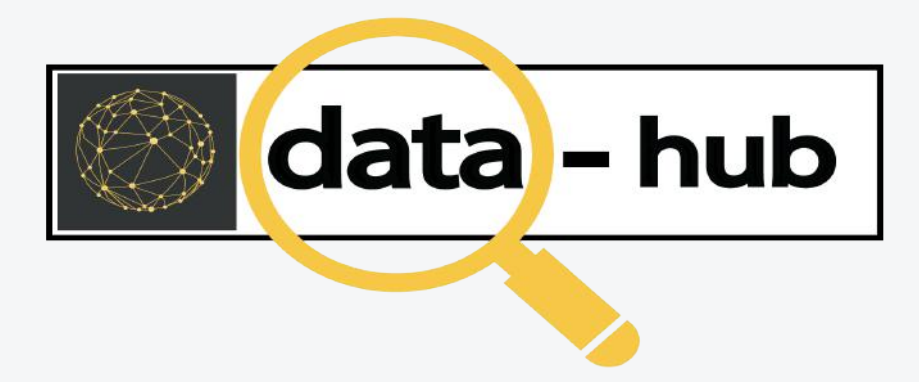

# **instagram.com/data\_hub\_ir**

# **github.com/datahub-ir**

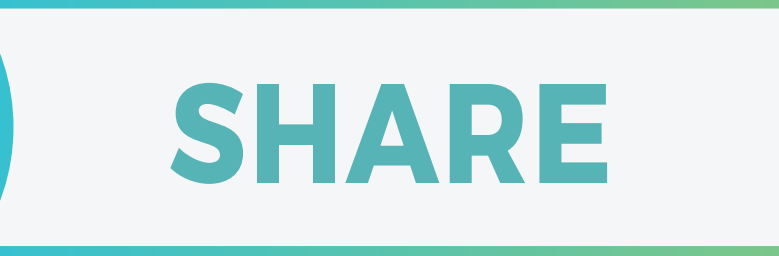

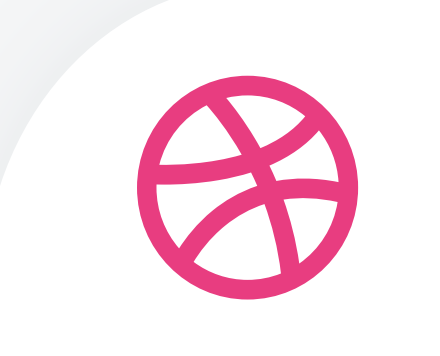

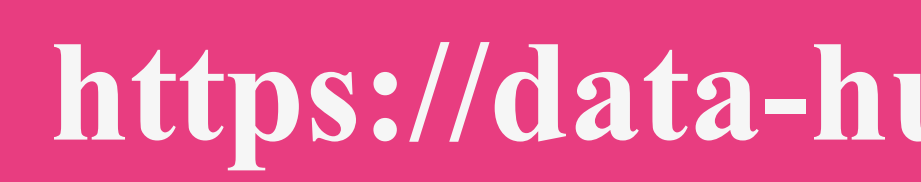

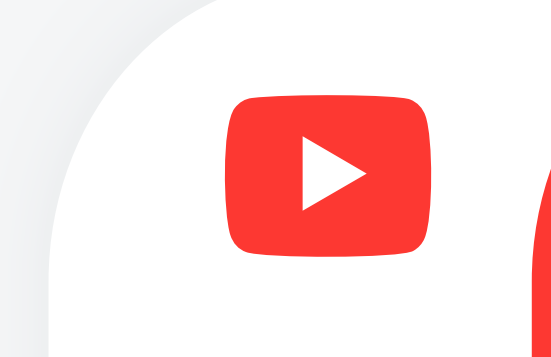

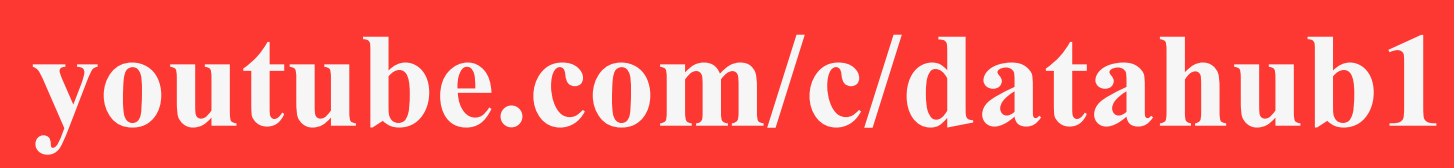

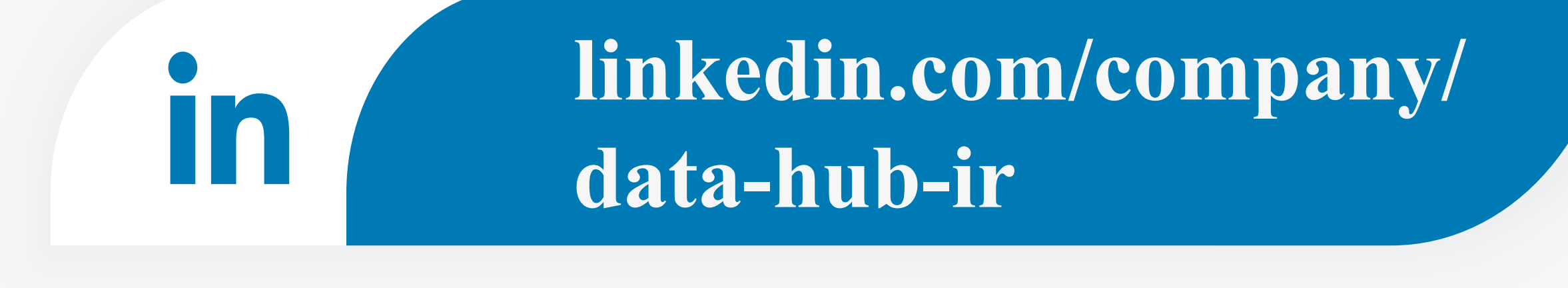

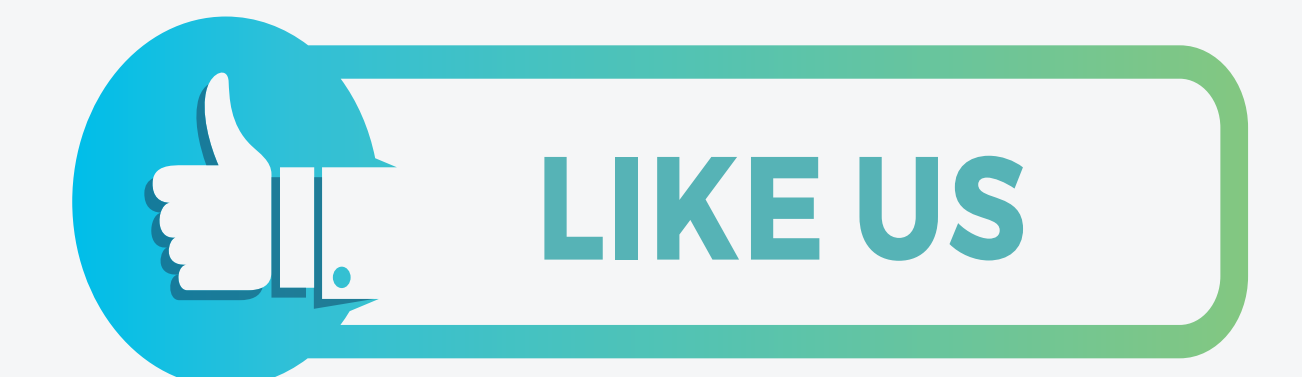

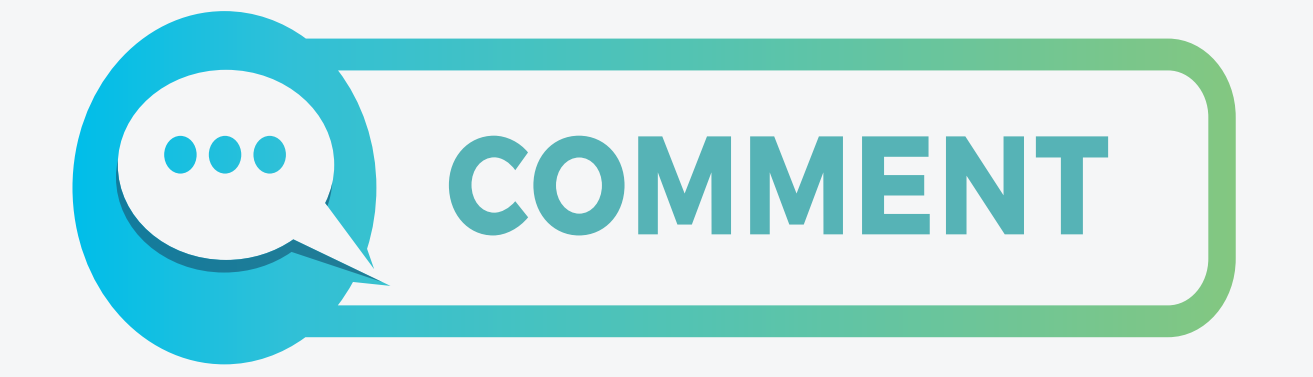

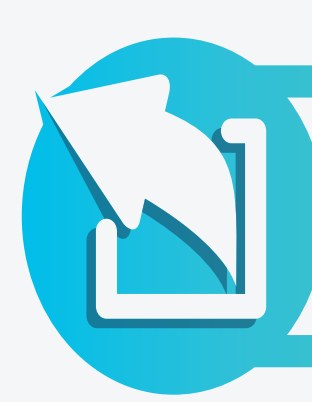

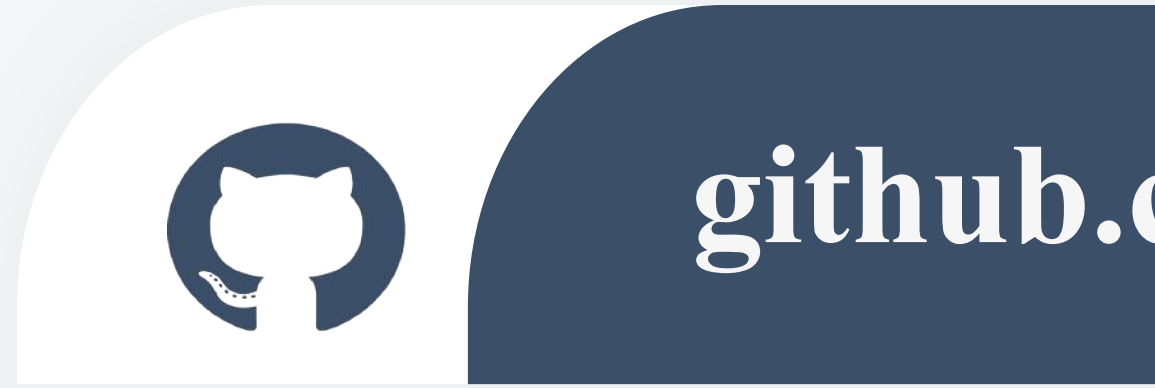

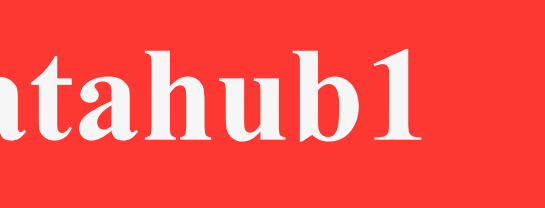

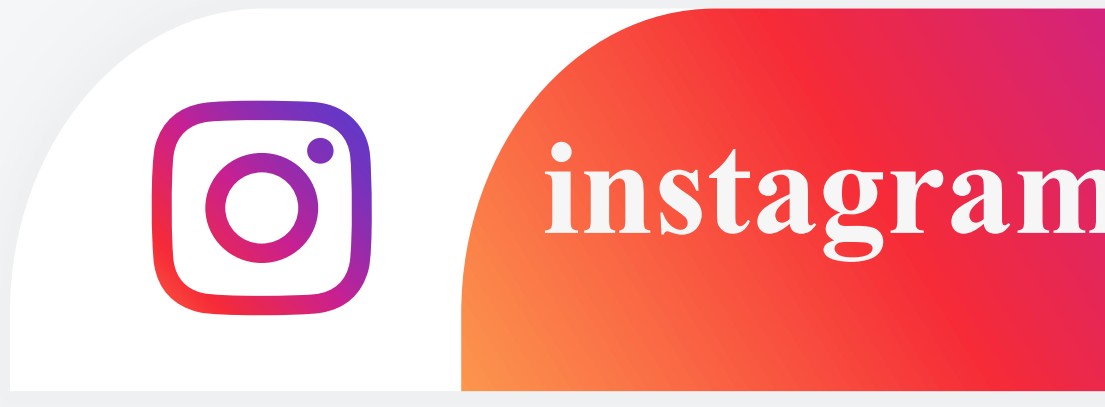